# **Lowton Church of England High School**

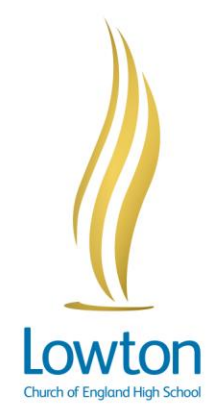

December 2020

Dear Parent/Carer,

## **Important information: Reporting home 2020 - 2021**

This academic year you will receive frequent information concerning your child's performance at Lowton Church of England High School. Pastoral reports are reported home each half term and attainment reports on two to three occasions per year.

Due to the increased frequency of reporting and the volume of information shared, the reporting system will be moving to a paperless system. This will start from the next report at the end of this term for all year groups.

To receive a digital copy of your child's report, you will need to have signed up to SIMS Parent app. Pupil reports will now be sent home via the app.

## **SIMS Parent App**

We have been successfully using SIMS Parent app for 3 years. It is a free and convenient way to share current information with you about your child's school life. You are able to access the app and website from either a smartphone, tablet or computer.

#### **What will you find in the SIMS Parent app?**

- Important information such as attendance, behaviour and achievement.
- School term, calendar dates and contact details.
- Access your child's school pastoral and attainment reports.
- You will receive notifications to remind you about important information such as key dates for your diary.
- You can update your contact details, so we always have the most up-to-date information in case of an emergency.
- If you have more than one child at school, you will be able access their information from the same app.

Further information can be found on the school website and at Capita Sims:

[https://www.capita-sims.co.uk/products-and-services/sims-parent-app.](https://www.capita-sims.co.uk/products-and-services/sims-parent-app)

To register for this free service and access your child's report, you will need to provide school with an active email address. This is so we can send an activation email inviting you to join this service. If you have not provided an active email address please can you fill in the form via the school website.

# **CARING, LEARNING AND SUCCEEDING**

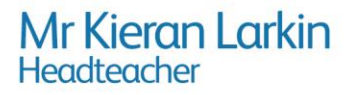

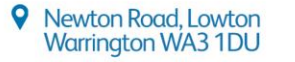

www.lowtonhs.wigan.sch.uk

01942767040 enquiries@lowtonhs.wigan.sch.uk

#### **Getting started with the SIMS Parent app**

- 1. Please provide school with an active email address that you access frequently.
- 2. We will then send you an activation email (from 'noreply@sims.co.uk') to the email address you have supplied.
- 3. Simply click on the link from your tablet, PC or smartphone to activate your account.
- 4. You can then login using your normal Facebook, Twitter, Google or Microsoft username and password.
- 5. From your smartphone or tablet, download the app from the Google Play or Apple App store – search for SIMS Parent or see our website for links to the App Stores.
- 6. From a PC or Windows phone, login online at [www.sims-parent.co.uk](http://www.sims-parent.co.uk/)
- 7. Please note that your activation email is unique to you and should not be used by anyone else. If you require an additional login then please contact your school.

I hope that you will be able to support the school in this move to an environmentally friendly paperless system. If you have any further questions about how to access SIMS Parent app, please contact the school reception in the first instance.

Yours sincerely

Mr P Carter *Director of Learning - Assessment* carterp@lowtonhs.wigan.sch.uk